# EULIURE<br>GRAPHICS

**TECHNICAL INSTRUCTIONS** 

المتمانية المتما بمما يتميز المناسب

**US 1 800 394.9900 Int'l +1 818 837.8100 FAX 1 800 394.9910 Int'l +1 818 838.7047**

CORPORATE **LOS ANGELES, USA**

**ATLANTA, USA US 1 877 676.4223 Int'l +1 678 919.1189 FAX 1 877 337.7976 Int'l +1 770 516.7794**

**KANSAS CITY, USA US 1 913 871.1700 FAX 1 913 888.0626**

**MIAMI, USA US 1 800 595.4297 Int'l +1 305 594.3396 FAX 1 800 522.8640 Int'l +1 305 594.3309**

**TORONTO, CAN CAN 1 877 848.0818 Int'l +1 905 712.9501 FAX 1 877 772.6773 Int'l +1 905 712.9502**

**BUENOS AIRES, ARG ARG 0810 444.2656 Int'l +011 4583.5900 FAX +011 4584.3100**

**MELBOURNE, AUS AUS 1 800 003. 100 Int'l +62 03 9561.8102 FAX 1 800 004.302 Int'l +62 03 9561-7751**

**SYDNEY, AUS AUS 1 800 003.100 Int'l +62 02 9648.2630 FAX 1800 004.302 Int'l +62 02 9548.2635**

**MONTEVIDEO, URY URY 02 902.2001 Int'l +5982 902.2001 FAX +5982 900.0858 JOHANNESBURG, S.A. S.A. +27 11 974.6155 FAX +27 11 974.3593**

**SÃO PAULO, BRAZIL Int'l +55 11 5524.8000 RAANANA, ISRAEL ISR 09 760.12.39 Int'l +972 9760.12.39 ISR 052.38.555.82 Int'l +972 5238.555.82**

**NEW YORK, USA US 1 800 431.7884 Int'l +1 631 588.7300 FAX 1 800 431.8812 Int'l +1 631 588.7333**

TN350TECH

Technical Instructions The Cartridge Information Transmitted Tools & Supplies 1

See Last Page. See Last Page.

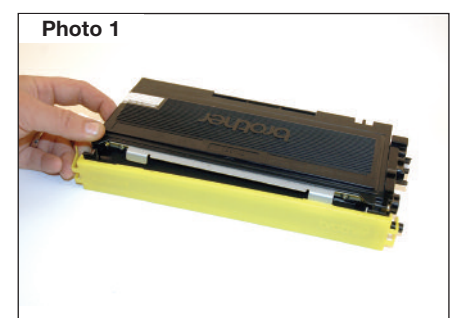

# **Photo 2**

# **Photo 3**

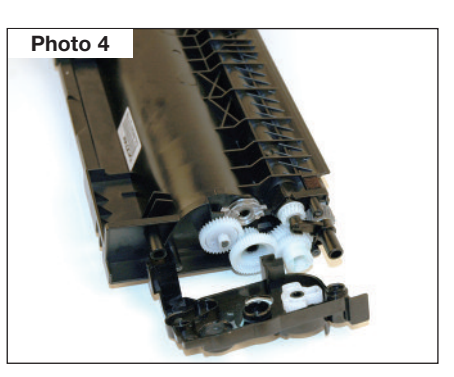

## *Step 1*

Remove the developer roller protective cover by unlatching from one side. Clean and place aside for reuse. (may not have it installed on the toner hopper) *(Photo 1)*

### *Step 2*

Place the cartridge flat side down and the fill plug away from you. *(Photo 2)*

### *Step 3*

Remove the three Phillip screws located on the drive train end cap facing you. Remove the cap and place aside. *(Photo 3)*

### *Step 4*

Remove the black support bracket from the end of the developer roller shaft. *(Photo 4)*

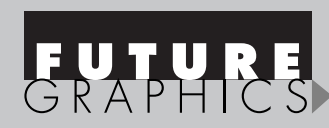

opposite side. Clean the developer roller

using a dry lint free cloth.

*(Photo 9)*

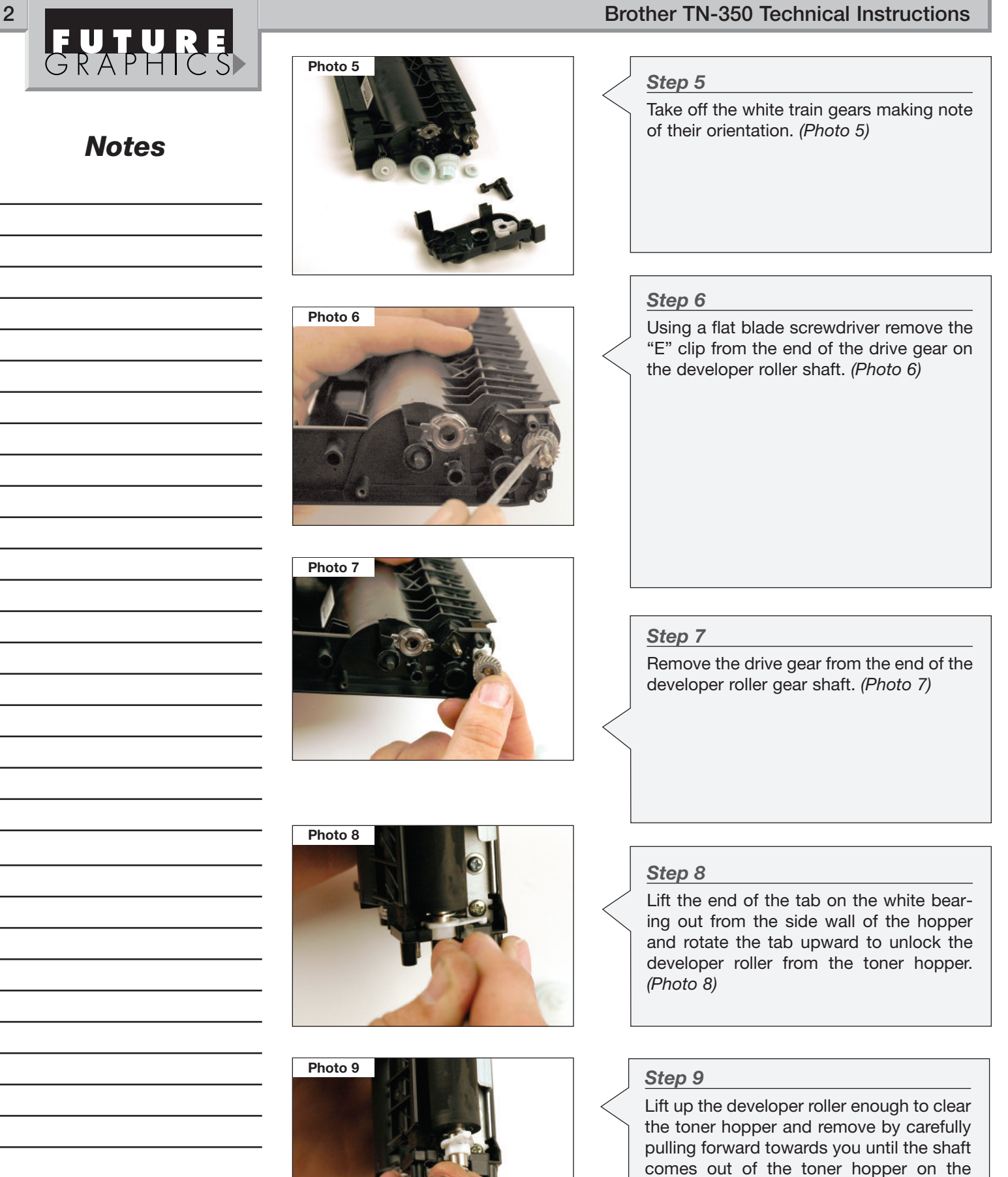

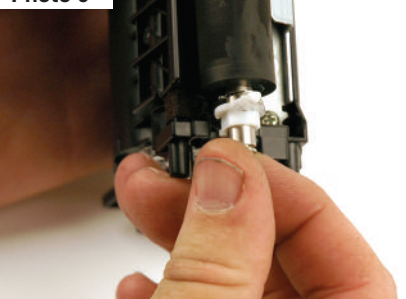

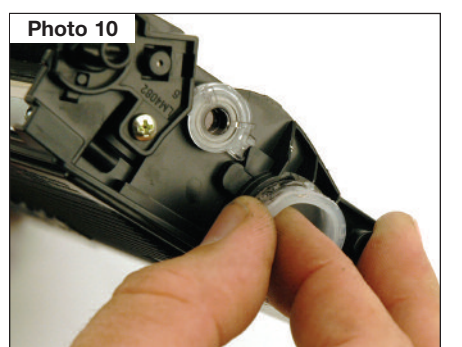

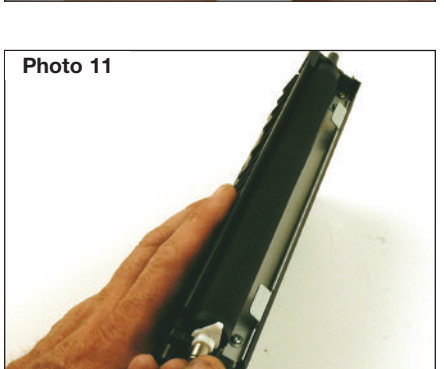

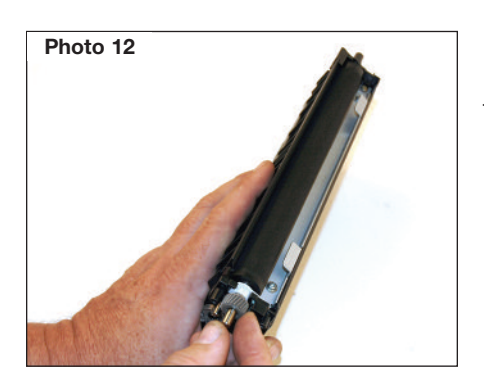

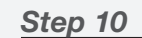

Remove the toner fill plug. Dump out the toner from the toner hopper. Using dry compressed air or vacuum, thoroughly clean out the toner hopper. Clean the developer blade using a dry lint free cloth. *(Photo 10)* 

## *Step 11*

Place the cartridge flat side down and the fill plug away from you. Carefully install the developer back into the toner hopper with the white bearing clip towards you on the end of the shaft. Make sure the tab of the white bearing is in the upright position. *(Photo 11)*

## *Step 12*

Rotate the white bearing clip until it clicks into its position in the hole on the toner hopper.

Install the developer roller drive gear onto the end of the developer roller shaft. *(Photo 12)*

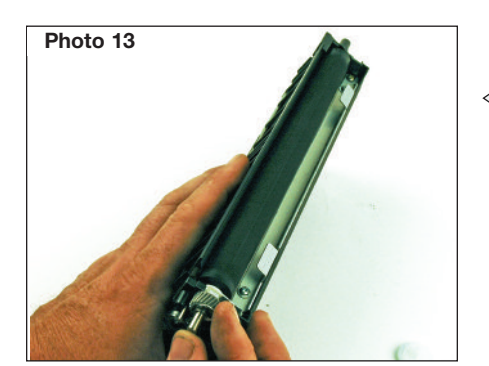

# *Step 13*

Place the "E" clip onto the end of the shaft of the developer roller. Using the flat blade screwdriver snap the ring back into place. *(Photo 13)*

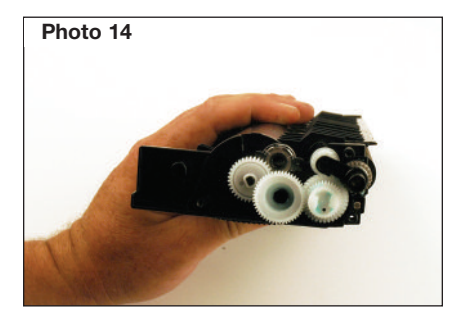

### *Step 14*

Reinstall the train drive gears and the black support bracket from the end of the developer roller shaft. *(Photo 14)*

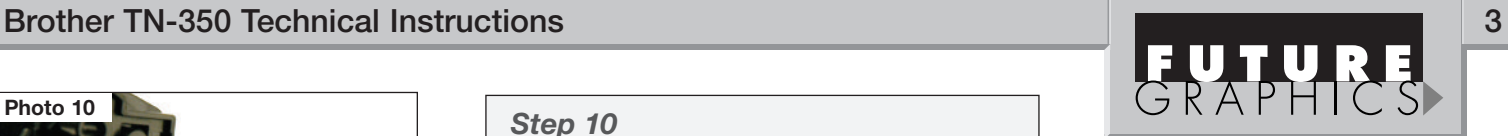

## *Notes*

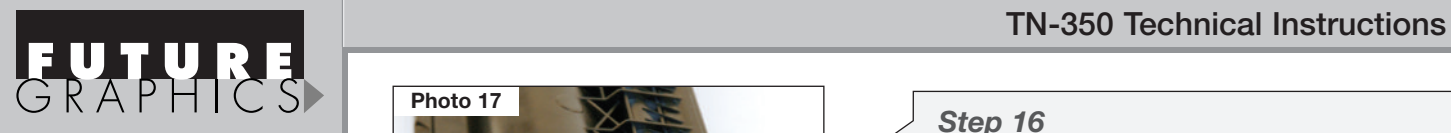

### *Step 15*

The drive train end cap contains a mechanical lever that has to be reset so that the gear strip on the lever will engage with the gear train and trigger the movement from left to right of the lever. The movement of the lever triggers a switch inside the print engine that resets during initial rotation of the cartridge when the cartridge is first installed. *(Photos 15 & 16)*

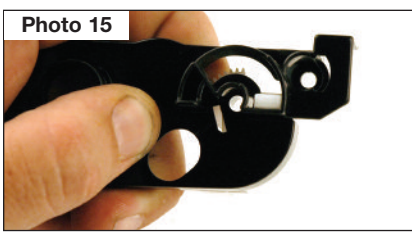

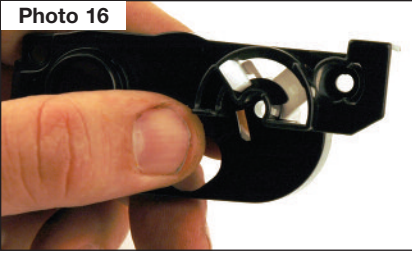

**OEM INFO: Part Number:** TN-350 Yield @ 5% 2,500 pages **Gram Load:** 90 grams **PPM:** 20

**PRINTERS:** HL-2040 / HL-2070N

MFC-7220 / MFC-7225N / MFC-7420 / MFC-7820N FAX-2820 / FAX-2920 DCP-7020

**TOOLS:** Flat Blade Screwdriver Phillips Screwdriver

The Brother HL-2040 and HL-2070N printers are 20ppm monochrome laser printers with up to 2400x600 dpi resolution and standard 250 sheet input capacity. Both printers have standard interface connection that is Parallel and USB the HL-2070N contains the network 10/100 BaseT Ethernet connection. The other models MFC, FAX and DCP take the same supplies but have other options.

Consumables that come in the box for the above mentioned models contain a starter cartridge rated at 1,500 pages and the

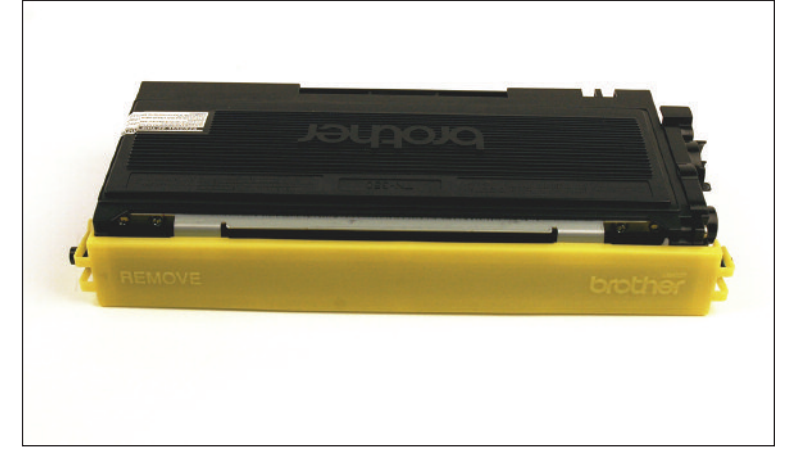

regular drum unit DR350 rated at 12,000 pages. The starter cartridge is a one use cartridge due to a mechanical reset lever that is missing but contained in the standard cartridge.

*Future Graphics (FG) is a distributor of compatible replacement parts and products for imagining equipment. None of FG's products are genuine OEM replacement parts and no affiliation or sponsorship is to be implied between FG and any OEM.*

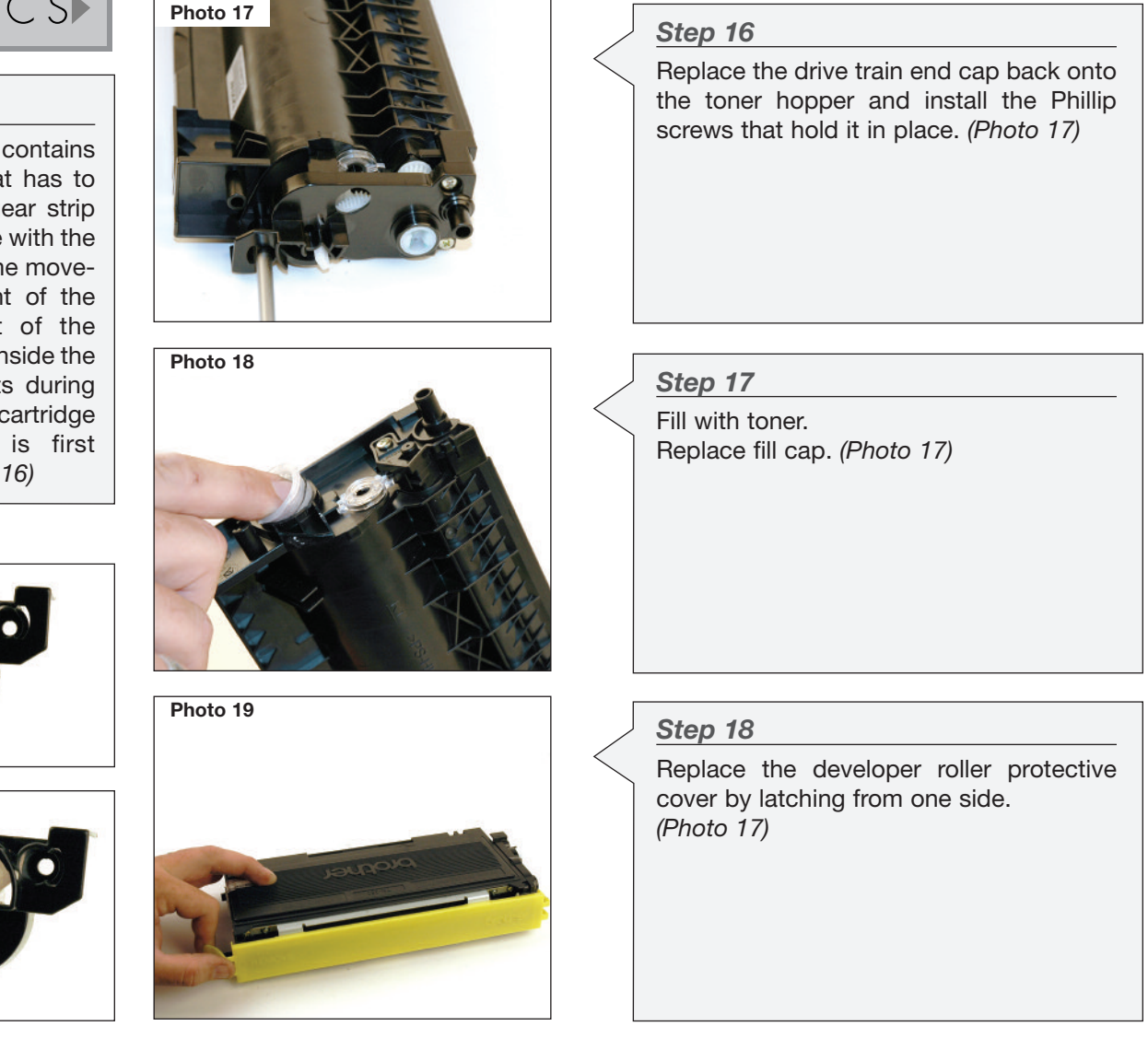